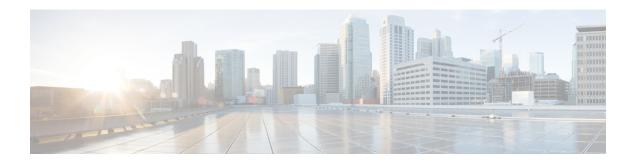

### **Pre-installation Tasks**

- Download Cisco Prime Collaboration Provisioning, on page 1
- User Accounts, on page 2
- Installation Prompts, on page 2

# **Download Cisco Prime Collaboration Provisioning**

Cisco Prime Collaboration images are provided on the eDelivery site and on the Cisco.com support software download site. You must have an order for an eDelivery or ESW contract.

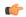

#### Important

Download the OVA file on a machine where the vSphere client is installed. To ensure that the downloaded OVA file is not corrupt, you must verify if the Message Digest 5 (MD5) Checksum of the OVA file matches with the value in the download site. To view the MD5 Checksum of the OVA file available in Cisco.com support software download site, hover your mouse over the filename.

To install Cisco Prime Collaboration Provisioning, download the Cisco Prime Collaboration Provisioning OVA file based on the maximum number of endpoints that you want to manage.

You can configure the Cisco Prime Collaboration Provisioning application for the following types of deployment models:

- Cisco Prime Collaboration Provisioning OVA for a small deployment—For up to 3000 phones
- Cisco Prime Collaboration Provisioning OVA for a medium deployment—For up to 20,000 phones
- Cisco Prime Collaboration Provisioning OVA for a large deployment—For up to 150,000 phones

The OVA file format is cpc-provisioning-<version number>-<build
number>-<deployment type>\_SIGNED.ova; where, the version number is the Cisco Prime
Collaboration release number 12.6 and the deployment type is small, medium, or large.

You must have a valid Cisco.com user account to download the files.

See Setting up Devices for Cisco Prime Collaboration Provisioning for information about setting up the devices in your network for Cisco Prime Collaboration.

### **User Accounts**

For Cisco Prime Collaboration, specify various passwords at different instances.

- globaladmin—Special account which can be used to initially access and configure the Cisco Prime Collaboration Provisioning User Interface.
- globaladmin password—Password to access Cisco Prime Collaboration Provisioning UI.

In Cisco Prime Collaboration Provisioning, globaladmin password is used for the postgres administrator (to perform backup and restore operations).

## **Installation Prompts**

We recommend that you know the values for the following parameters, before configuring the virtual appliance:

- IP address—IP address of the virtual appliance
- For Distributed setup—IP addresses of the Database and Application servers
- IP default netmask—Default subnet mask for the IP address
- Host Name—Host Name of the virtual appliance
- IP default gateway—IP address of the default gateway
- Default DNS domain—Default domain name
- Primary nameserver—Primary name server. You may add the name server. To configure several name servers, enter y.
- Primary NTP server[time.nist.gov]—Primary NTP server. To enter a secondary NTP server, enter **y** at the next prompt. One NTP server is required during installation to timestamp logs and set the system time initially. Up to four more NTP servers can be added through the Administration settings after installation.

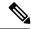

Note

To configure a tertiary NTP server, enter  $\mathbf{y}$  at the next prompt after you specify a secondary NTP server. Cisco Prime Collaboration Provisioning supports up to three NTP servers at the time of installation.

- Time zone—Time stamp that is displayed on the user interface is the server time. By default, the configured time zone is UTC. For a list of supported time zones, see Supported Timezones for Prime Collaboration.
- global admin password—Password for the global administrator.